## Direct Secure Messaging in the ePartnerViewer

In the ePartnerViewer, there are two features associated with Direct Secure Messaging.

- 1. Users can securely send clinical documents from the "Clinical Documents" Tab in the ePartnerViewer to other healthcare clinicians who have valid Direct Secure email addresses.
	- a. In the ePartnerViewer, only clinical documents displaying the envelope and lock emblem  $\overline{\mathcal{A}}$  can be sent via Direct Secure Messaging.
		- i. Please Note: For this option, a Direct Secure email address is not required by the sender; however, the recipient must have a valid Direct Secure email address.
- 2. ePartnerViewer users, who also have a CareAlign Direct Secure Messaging account, have the option to access the CareAlign portal without leaving the ePartnerViewer.
	- a. By selecting the "Secure Messaging" link located in the blue ribbon above the myDASHBOARD page, the user will be redirected to the CareAlign portal login page.
	- b. Once logged in to the CareAlign portal, the user will have the ability to send and receive patient health information.
		- i. Please Note: For this option, both the sender and the recipient must have a Direct Secure email address to send and receive patient health information.

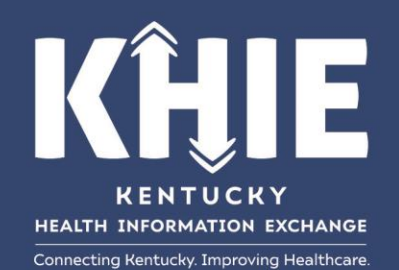

**Kentucky Health Information Exchange** 8 Mill Creek Park Frankfort, Kentucky 40601  $(502) 564 - 7992$ 

Created: 5-6-2020